Pour accéder à MyroOnline :

- 1. se rendre sur <https://online.myro.be/isv>
- 2. cliquer sur 'Sign in'

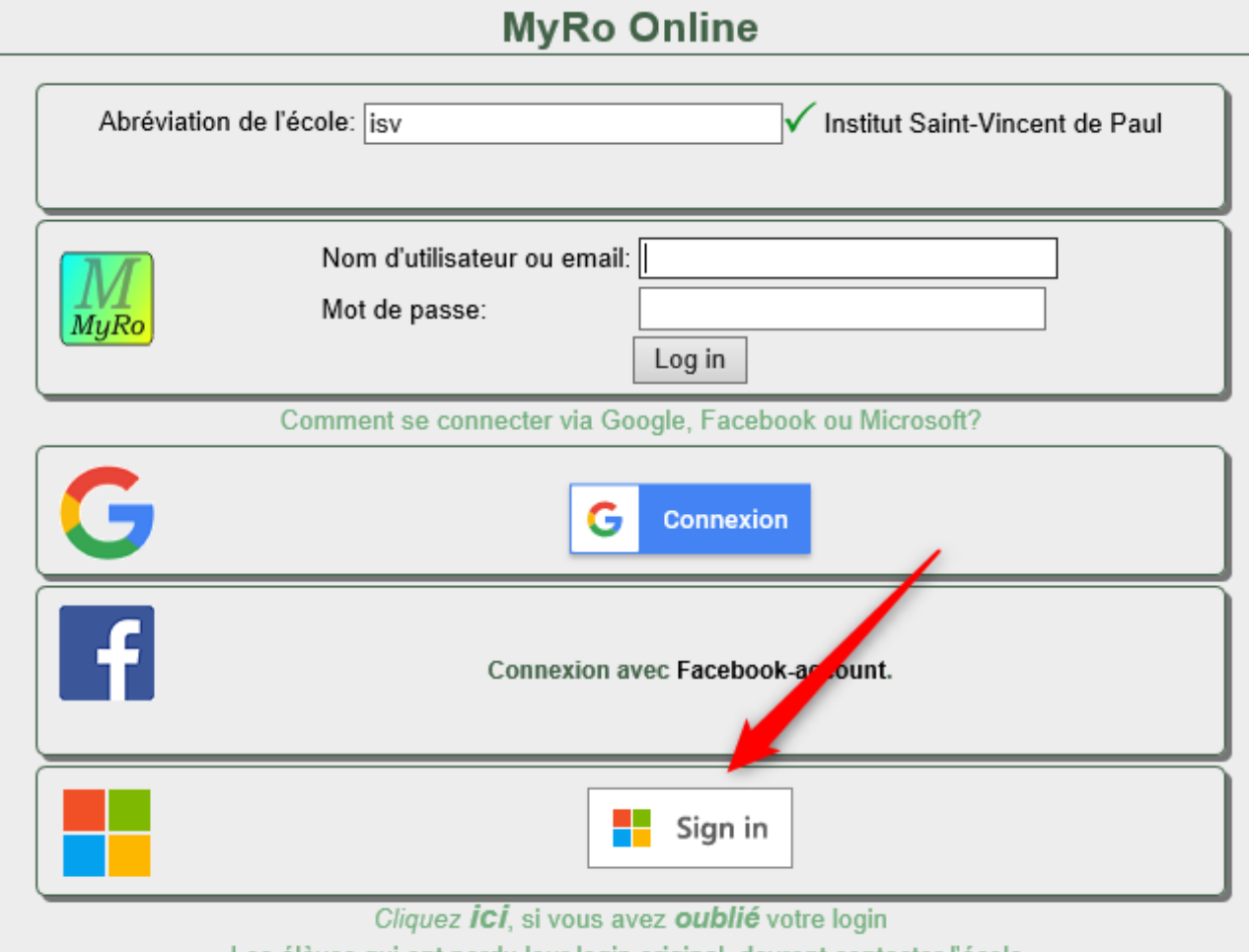

Les élèves qui ont perdu leur login original, devront contacter l'école.

Pour une demande d'un login parent, veuillez d'abord utiliser le login élève et puis le menu Nouvel utilisateu

3. Taper son login, puis cliquer sur 'Suivant'

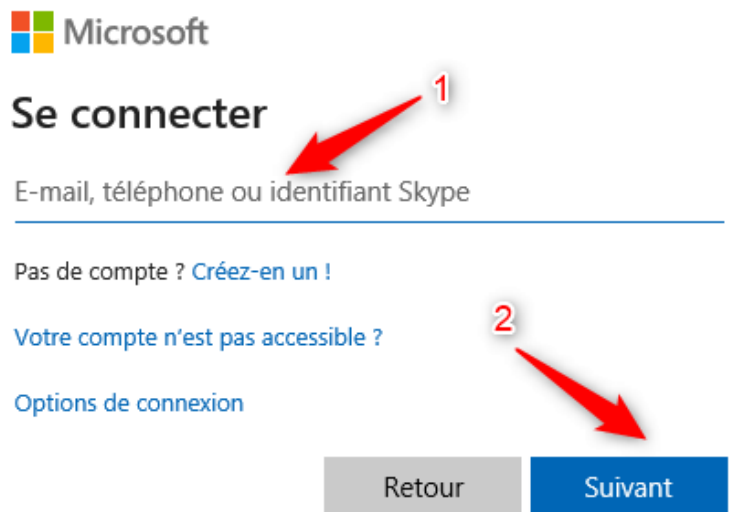

4. Taper son mot de passe, puis cliquer sur 'Se connecter'

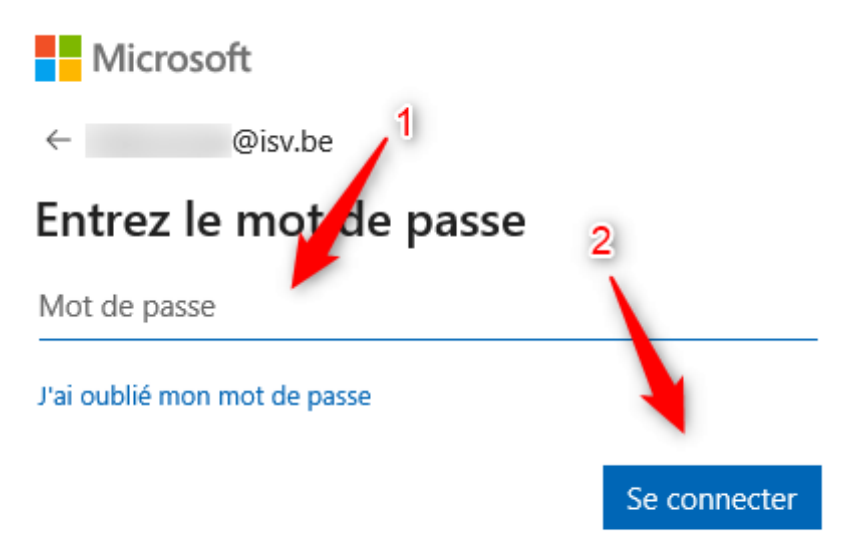

5. Et vous y êtes...

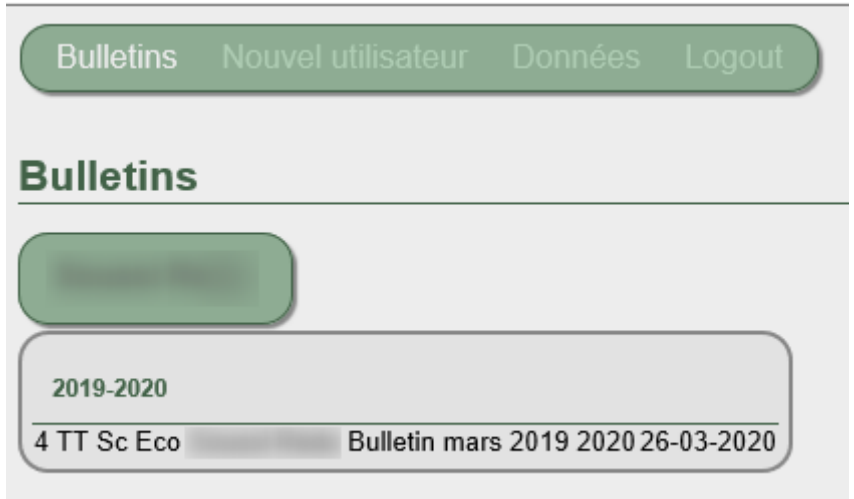